# **Open SNMP server**

 $\bullet$  **NOTICE** 2019/11/27 2020/02/11( ) **open DNS open SNMP server 將自動阻斷其IP**,請使用者務必修正問題,以免網路遭阻斷。**阻斷處理,[詳「不當](https://net.nthu.edu.tw/netsys/security:netguard) [網路資訊」](https://net.nthu.edu.tw/netsys/security:netguard)**。 open SNMP server 2019/10/16  $\Box$ SNMP  $\circ$ **若要用 SNMP,請設定 Access Control List 限制內網存取,或將預設的 community**  $\circ$ **public 改掉**,以避免遭濫用。 • Open [SNMP](https://en.wikipedia.org/wiki/Simple_Network_Management_Protocol) server (and ) and SNMP server and  $\sim$  SNMP  $\sim$ 1. 暴露於外界,容易被攻擊或平白**損耗系統及網路資源** 2. 容易**被外界利用,成為發動 DDoS 網路攻擊的一員** 3. **系統資訊揭露**,衍生入侵問題 SNMP (reflection and amplification attack) $\Box$  [Reflections on](https://blog.cloudflare.com/reflections-on-reflections/) [reflection \(attacks\)](https://blog.cloudflare.com/reflections-on-reflections/) NEW open SNMP server open SNMP server **apen SNMP server** · NOTICE **若已存在本清單的 IP 地址,至少需等待至隔日系統重新偵測,通過後時才會移除**,故擬移  $\mathsf{IP}$ ∏Sat Apr 20 16:45:00 2024 Asia/Taipei **序號 單位 IP 位址 偵測時間 備註**  $\overline{O}$ 為方便本校使用者**自行檢測其電腦或網路設備是否具有 open SNMP server 的問題**,特建置此即時的 **IP**  $(2019/10/02)$ 

<span id="page-0-0"></span>**open SNMP server IP**  $\therefore$  1. 1. 1.  $\Box$ . Snbsp 100

檢測前**請先確認目標 IP 位址的電腦或設備狀態為開機且網路連線正常**,以免影響檢測結果。

<http://opensnmpproject.org/> **blue and a set of a set of a set of solution** open SNMP **server 問題 不應回覆 SNMP 查詢**  $\circ$ Check open snmp for the target IP 140.114.XX.XX Time: Wed Oct 2 09:40:32 2019 check\_open\_snmp: 140.114.XX.XX check open snmp server with (140.114.XX.XX,,) Command: /bin/snmpwalk -v 1 -c public 140.114.XX.XX .1.3.6.1.2.1.1 STDOUT: 6 SNMPv2-MIB::sysDescr.0 = STRING: HP ETHERNET MULTI-ENVIRONMENT,ROM R.22.01,JETDIRECT,JD95,EEPROM R.24.06,CIDATE 10/17/2002 SNMPv2-MIB::sysObjectID.0 = OID: SNMPv2- SMI::enterprises.11.2.3.9.1 DISMAN-EVENT-MIB::sysUpTimeInstance = Timeticks: (109520430) 12 days, 16:13:24.30 SNMPv2-MIB::sysContact.0 = STRING: SNMPv2-MIB::sysName.0 = STRING: NPI97XXXX SNMPv2-MIB::sysLocation.0 = STRING: SNMPv2-MIB::sysServices.0 = INTEGER: 64 STDERR: -1 Is 140.114.XX.XX an open snmp server? ANSWER: YES for 140.114.XX.XX

#### $\alpha$ pen SNMP server

### 1. **無 SNMP 回應**,若電腦已開且網路已通,則此機無問題。

Check open snmp for the target IP 140.114.63.252 Time: Wed Oct 2 09:45:36 2019 check\_open\_snmp: 140.114.63.252 check open snmp server with (140.114.63.252,,) Command: /bin/snmpwalk -v 1 -c public 140.114.63.252 .1.3.6.1.2.1.1 STDOUT: -1 STDERR: 0 Timeout: No Response from 140.114.63.252

### Is 140.114.63.252 an open snmp server? ANSWER: NO for 140.114.63.252

<span id="page-2-0"></span>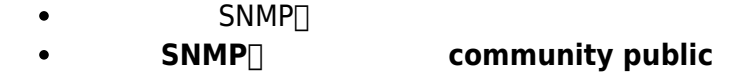

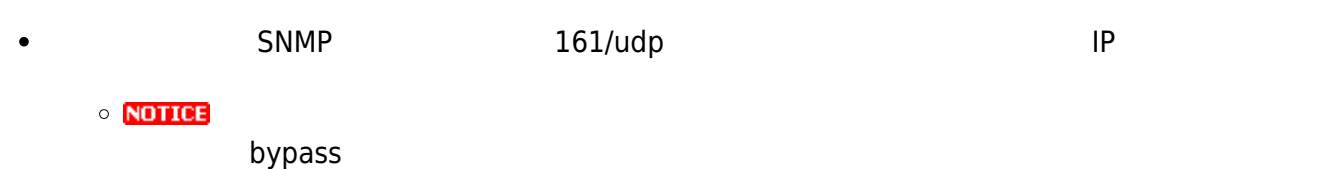

### **SNMP 軟體**

 $\bullet$ 

- SNMP<sub>[]</sub>
	- **SNMP**□ **community public** : [net-snmp](http://www.net-snmp.org/docs/man/snmpd.conf.html) snmpd.conf  $\circ$ rocommunity public  $p$ ublic  $x$ xxxxx (  $140.114630/24$

rocommunity xxxxxx 140.114.63.0/24

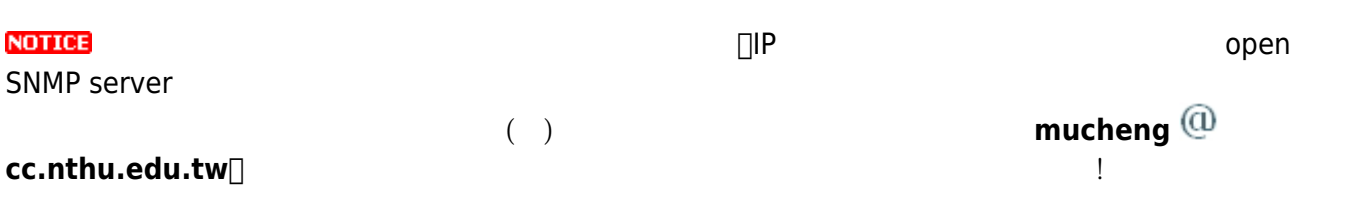

### **Apple Airport routers**

• [How to disable SNMP on Apple Airport routers](https://discussions.apple.com/thread/8362131)

### **DELL 遠端存取控制器**

• NEW DELL iDRAC 9 (Integrated Dell Remote Access Controller 9)

open SNMP resolver (2019/10/18)

#### $\circ$ Configuration > System Settings > SNMP Traps Configuration > SNMP Settings $\Box$ Community String bublic

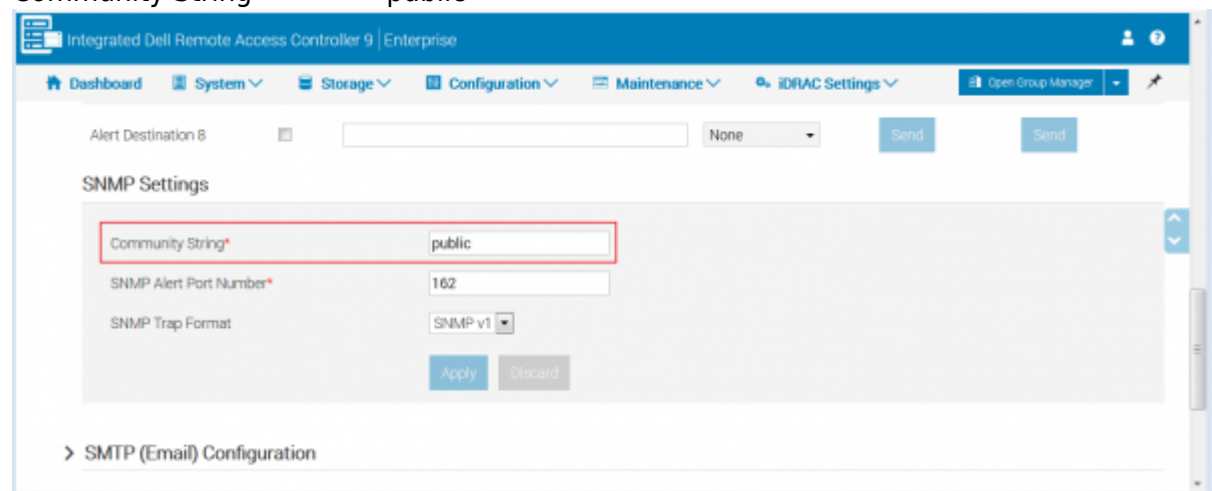

### **Extreme**

• **NEW** Extreme open SNMP resolver

 $(2022/10/21)$ 

[https://www.plixer.com/blog/extreme-networks-enabling-and-disabling-snmpv1-snmpv2-a](https://www.plixer.com/blog/extreme-networks-enabling-and-disabling-snmpv1-snmpv2-and-snmpv3/) [nd-snmpv3/](https://www.plixer.com/blog/extreme-networks-enabling-and-disabling-snmpv1-snmpv2-and-snmpv3/)

1. SNMPv3

configure SNMPv3 add user <user> authentication md5 <authpassword> priv des <privpassword> configure SNMPv3 add group <group> user <user> sec-model usm configure SNMPv3 add access <group> sec-model usm sec-level priv read-view defaultAdminView write-view defaultAdminView notify-view defaultAdminView

 $2.$ 

 $\circ$ 

```
disable SNMP access SNMP-v1v2c
disable SNMPv3 default-user
disable SNMPv3 default-group
```
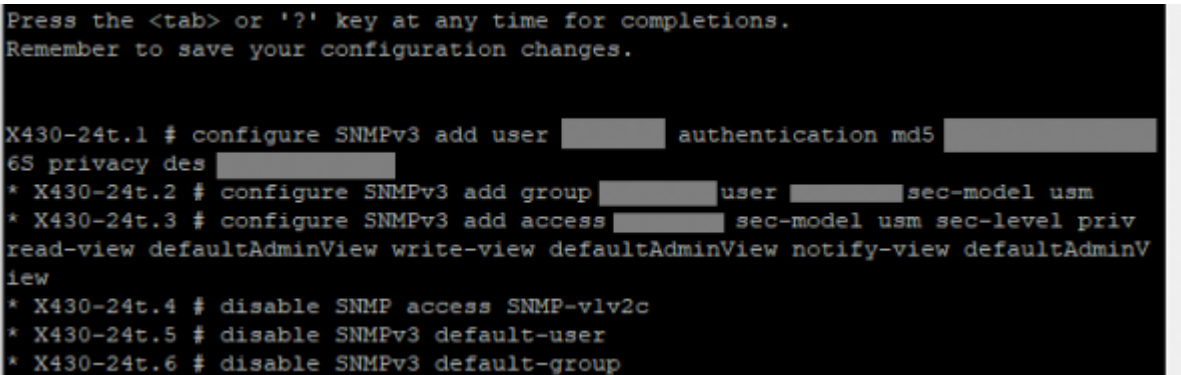

3. 驗證是否成功

### show management

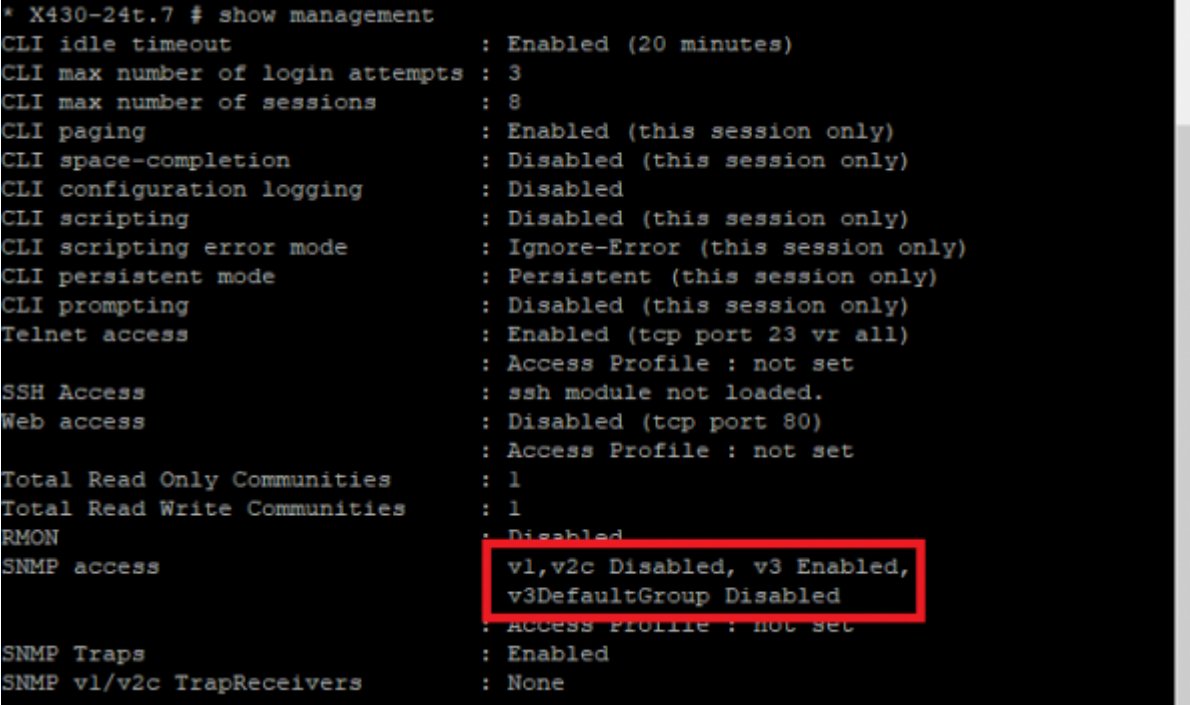

### **HP 網路印表機**

• NEW HP LaserJet M506 2000 2012 100 MMP resolver  $(2019/10/25)$  $>$  > SNMP $\Box$   $\Box$ SNMPv1/v2 SNMPv3 $\Box$  $\circ$ 百 新 目 (0) **CD** HP LaserJet M106 Purchase Monday NEKS generate **KITCHER**  $\begin{array}{c} \displaystyle \mathop{\hbox{max}}_{\text{max}}\\ \displaystyle \mathop{\hbox{max}}_{\text{max}}\\ \displaystyle \mathop{\hbox{max}}_{\text{max}} \end{array}$ E m  $\frac{1}{2}$ 11.8M 140<br>141 si.<br>Fairt senso

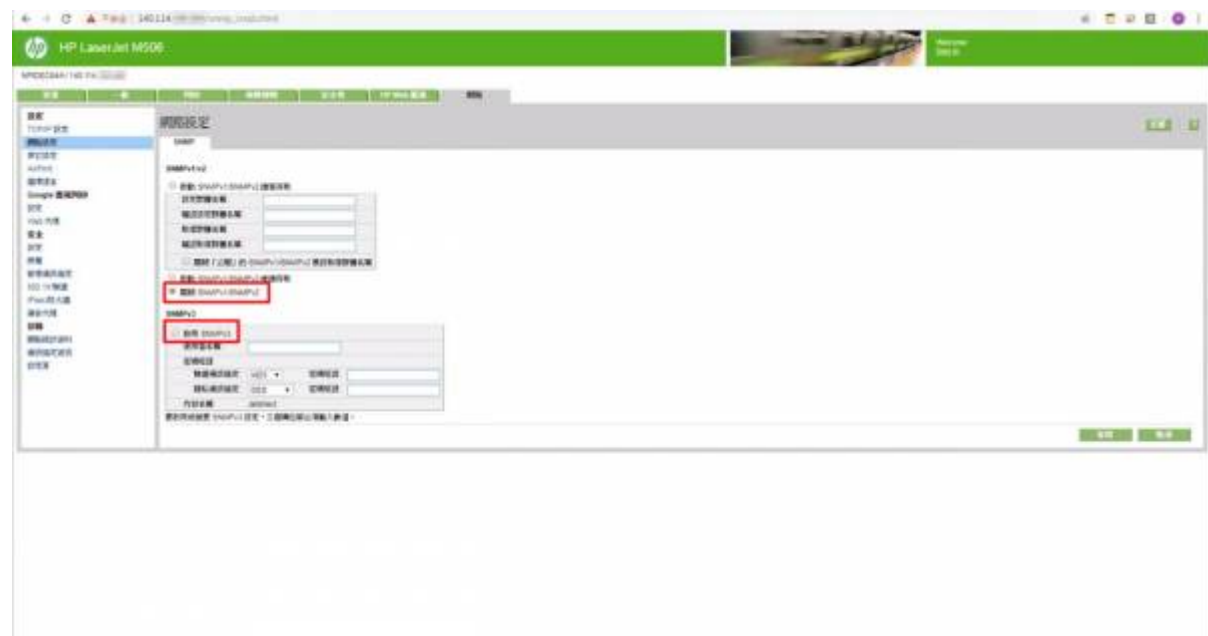

## **Fuji Xerox**

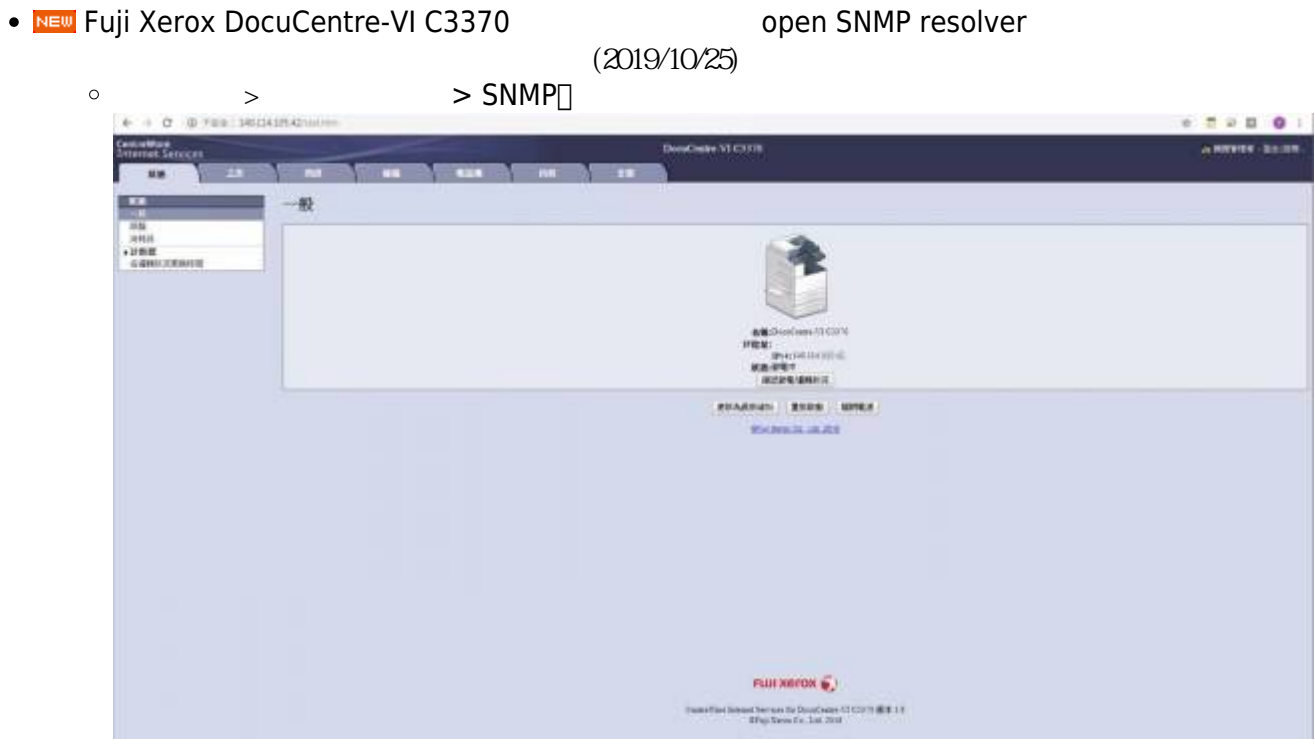

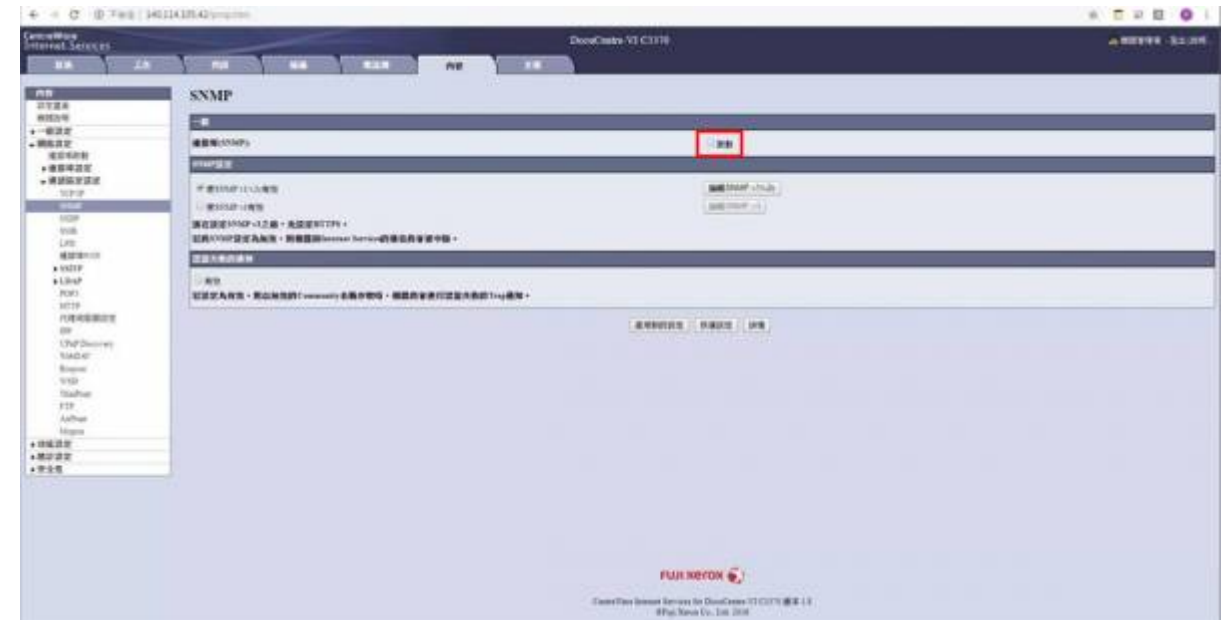

• NEW Fuji Xerox DocuPrint CM305 df **Analytic Control open SNMP** resolver  $(2019/10/18)$ 

Properties > Protocol Settings > SNMP $\Box$  Edit SNMP properties $\Box$  $\circ$ Community Name public

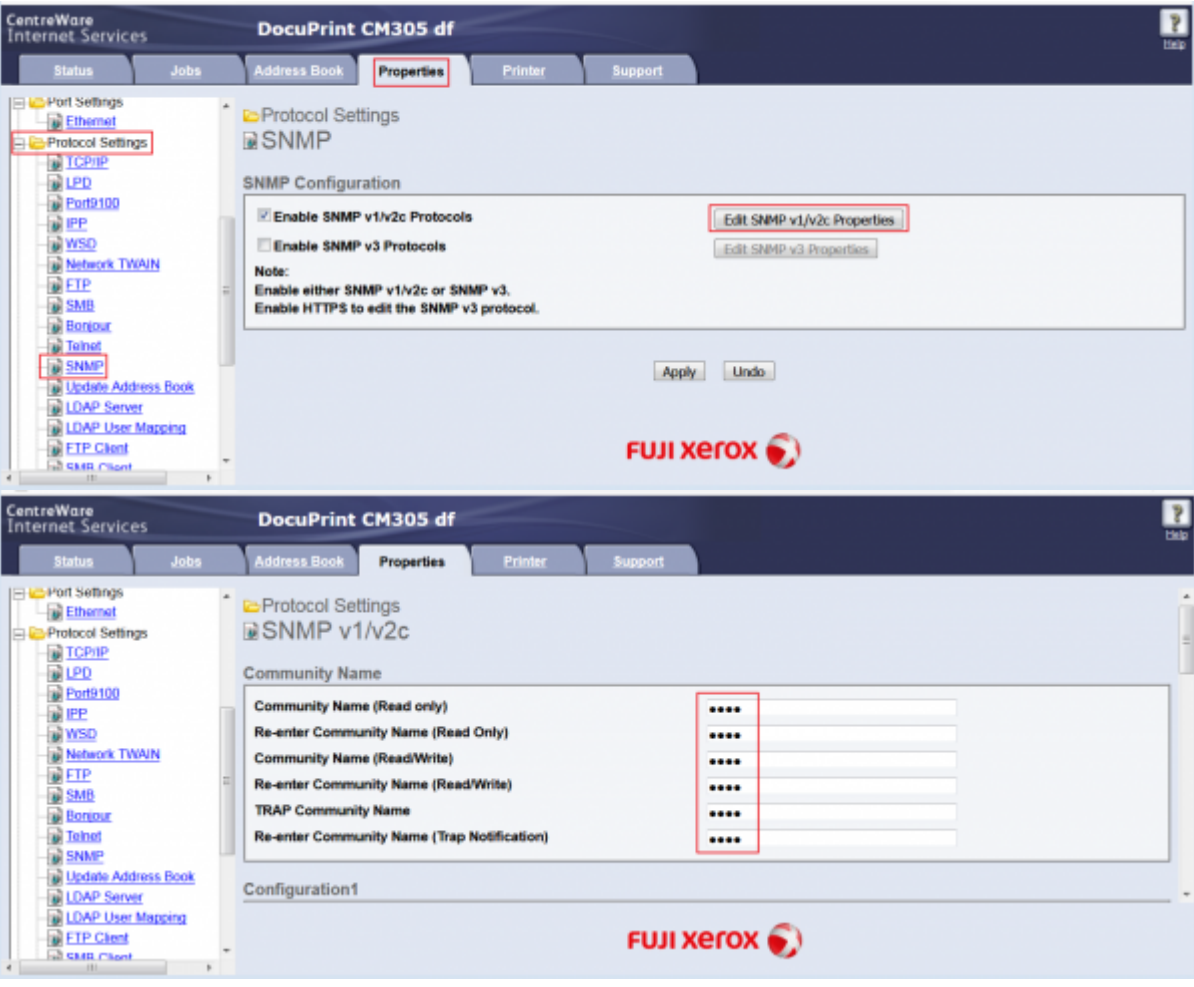

### **Ricoh 網路印表機**

• NEW Ricoh SP C252SF 0pen SNMP resolver

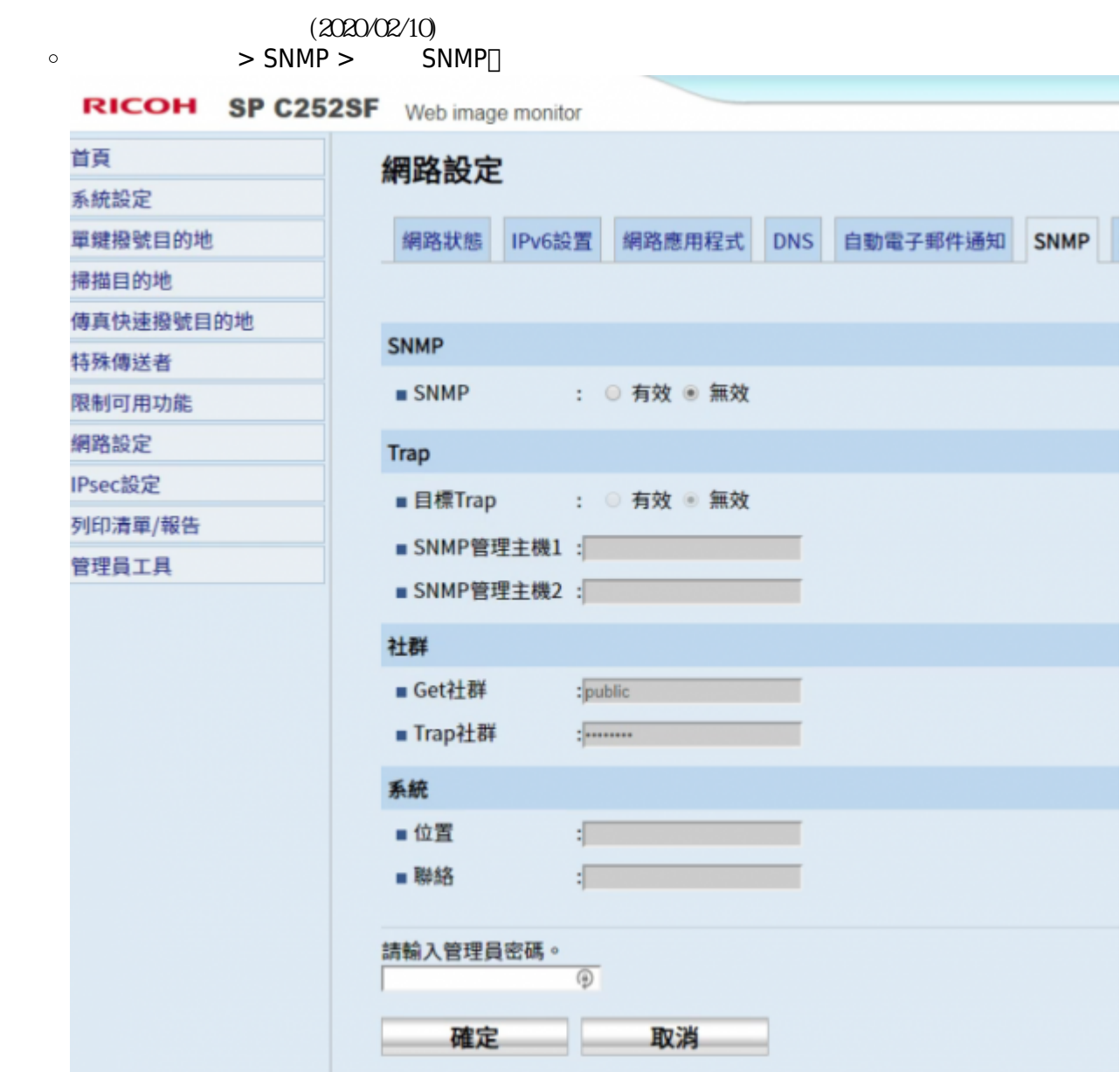

### **Sharp**

• NEW Sharp MX-M314N 2000 800 MMP resolver  $(2020/02/26)$  $>$   $>$   $\sim$   $\sim$  SNMPD  $\circ$ 

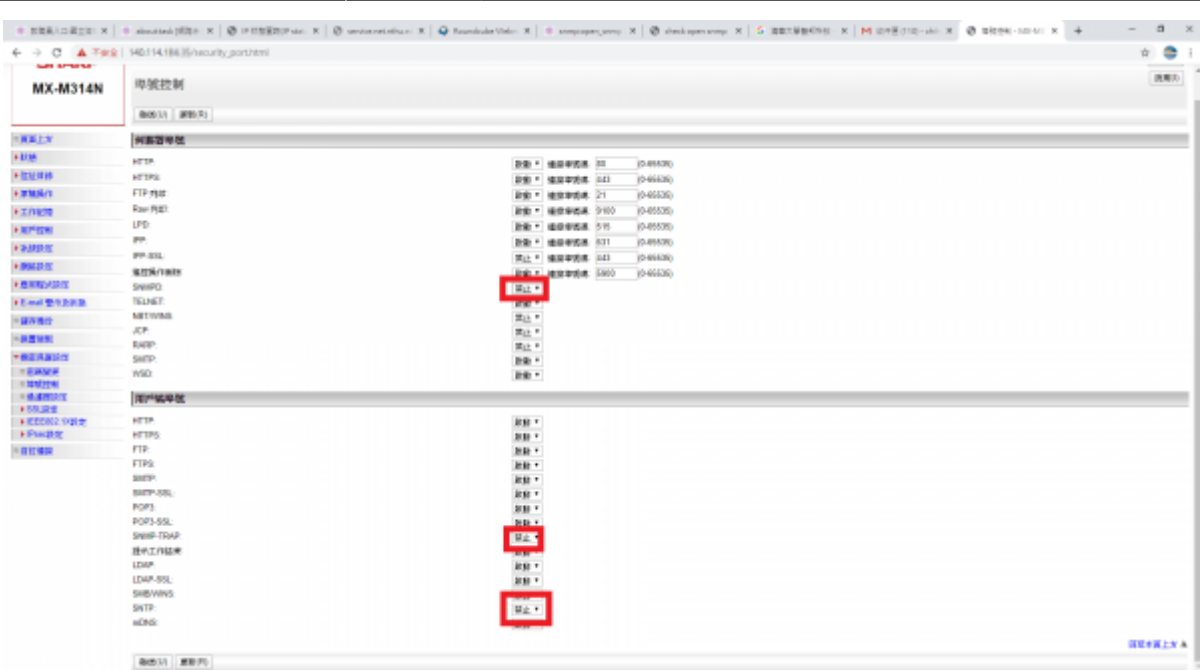

## **KYOCERA**

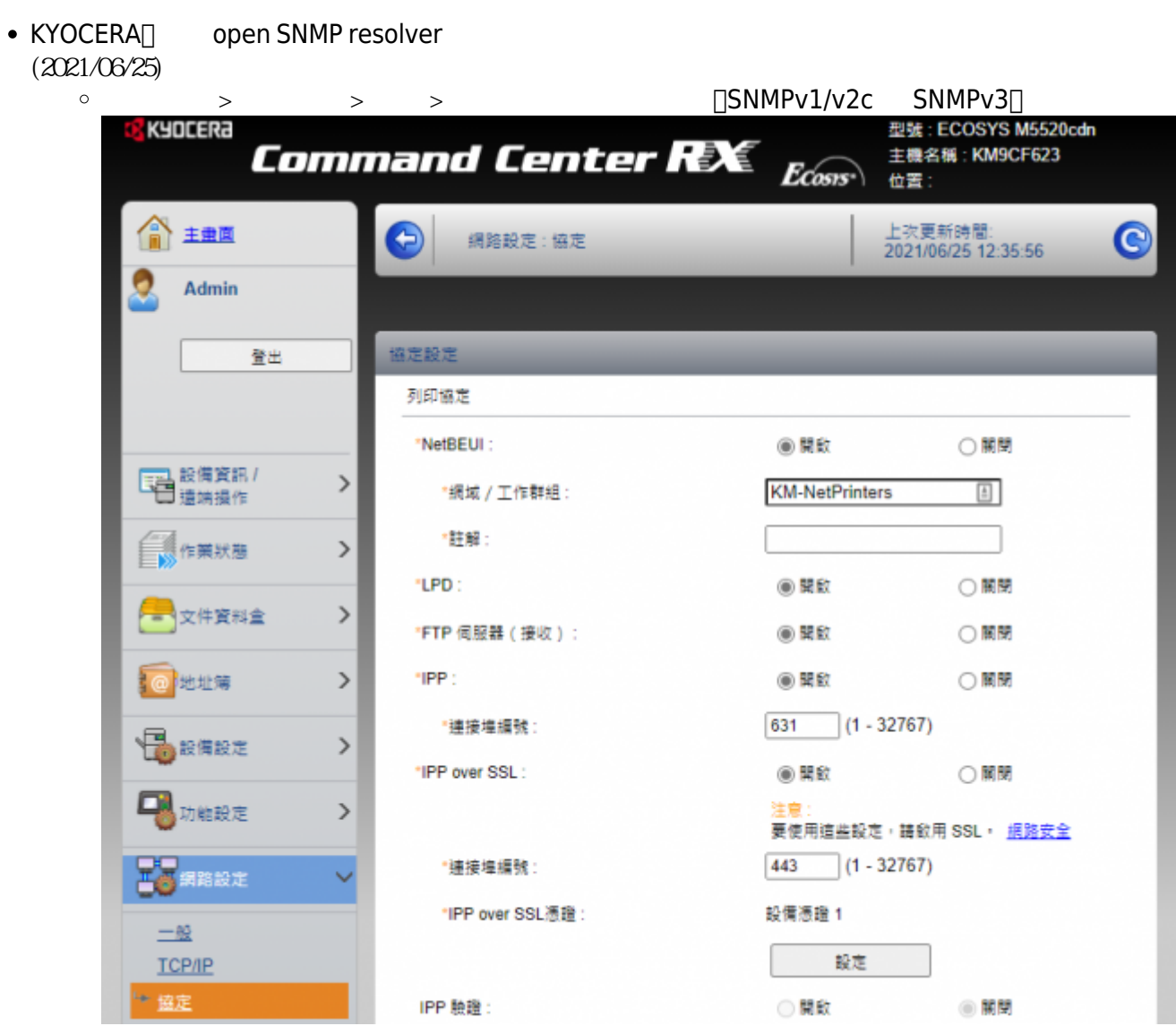

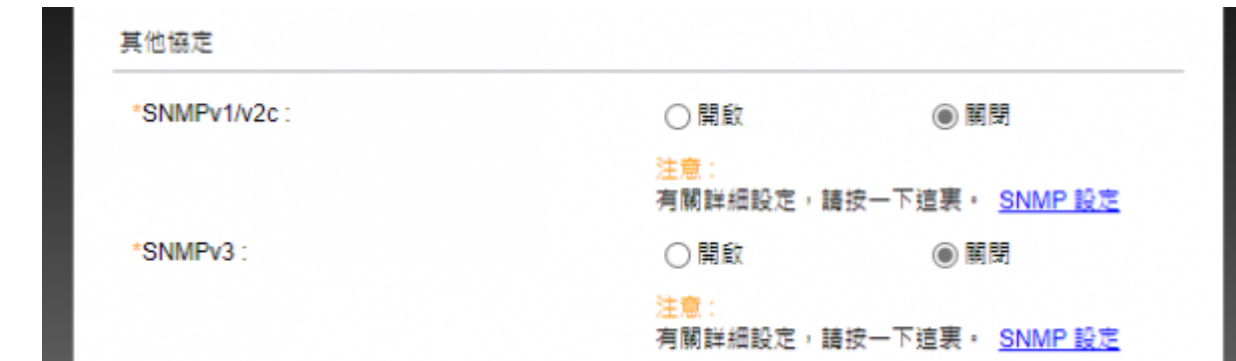

[Open SNMP Project](http://opensnmpproject.org/)

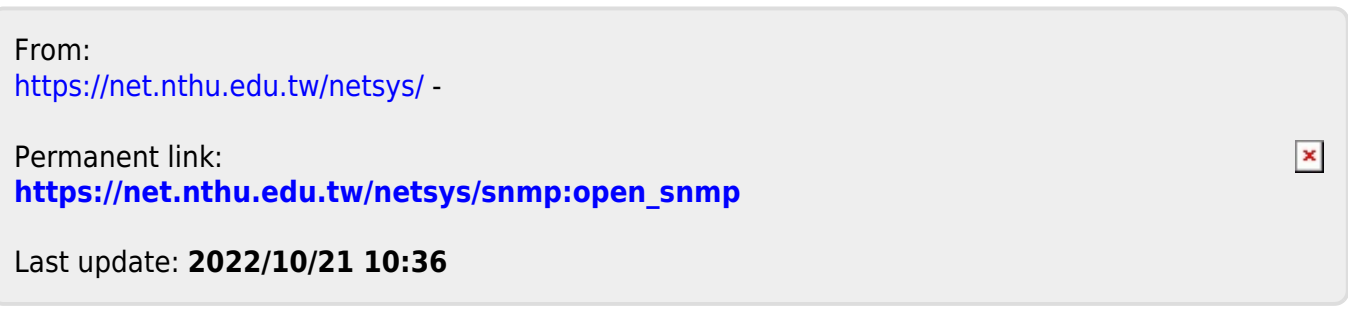